#### Kend din kommune Råderums-Benchmark og ØkonomiBenchmark

Hvad kan værktøjerne, og hvordan kan man bruge dem i budgetprocessen?

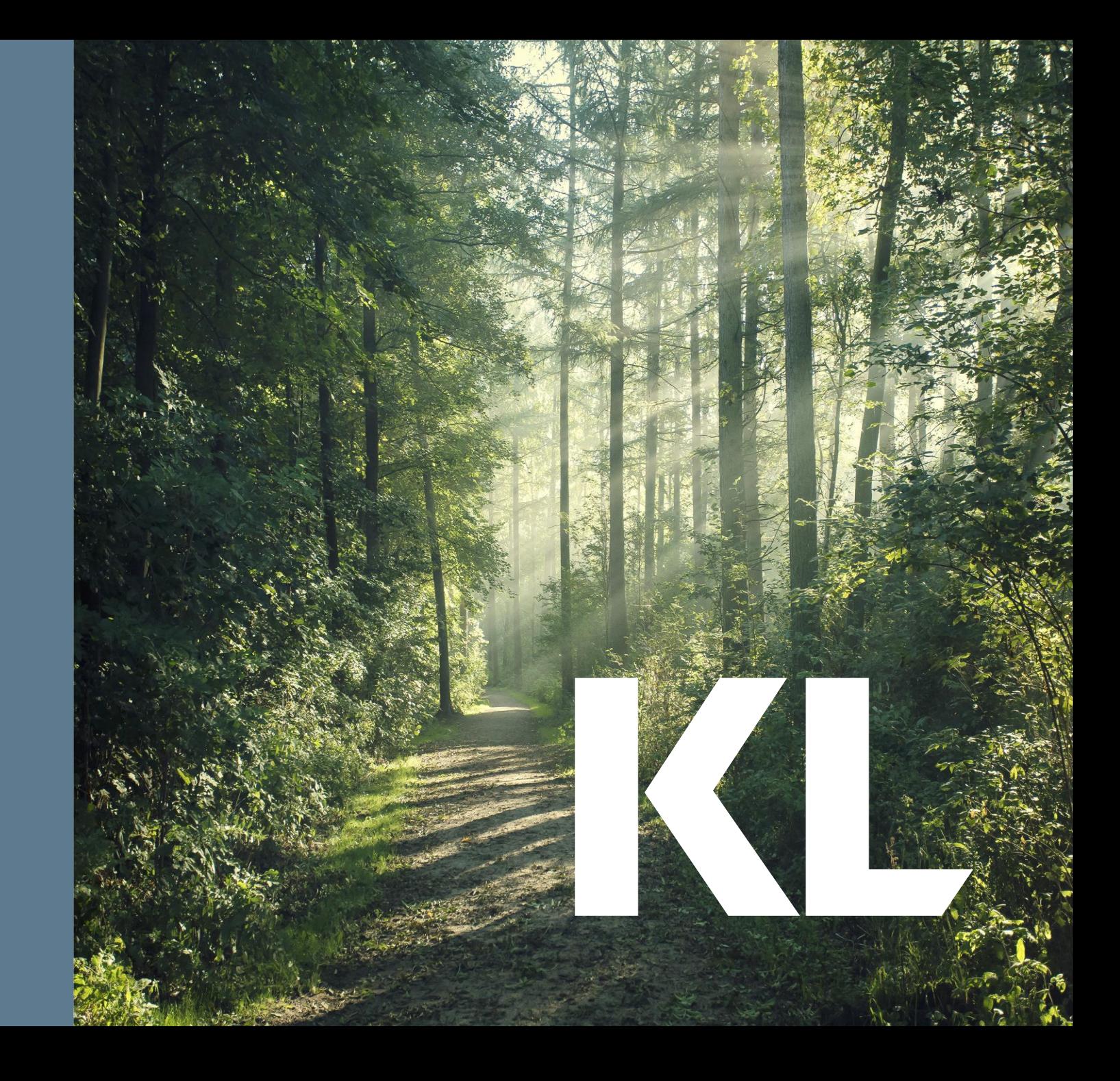

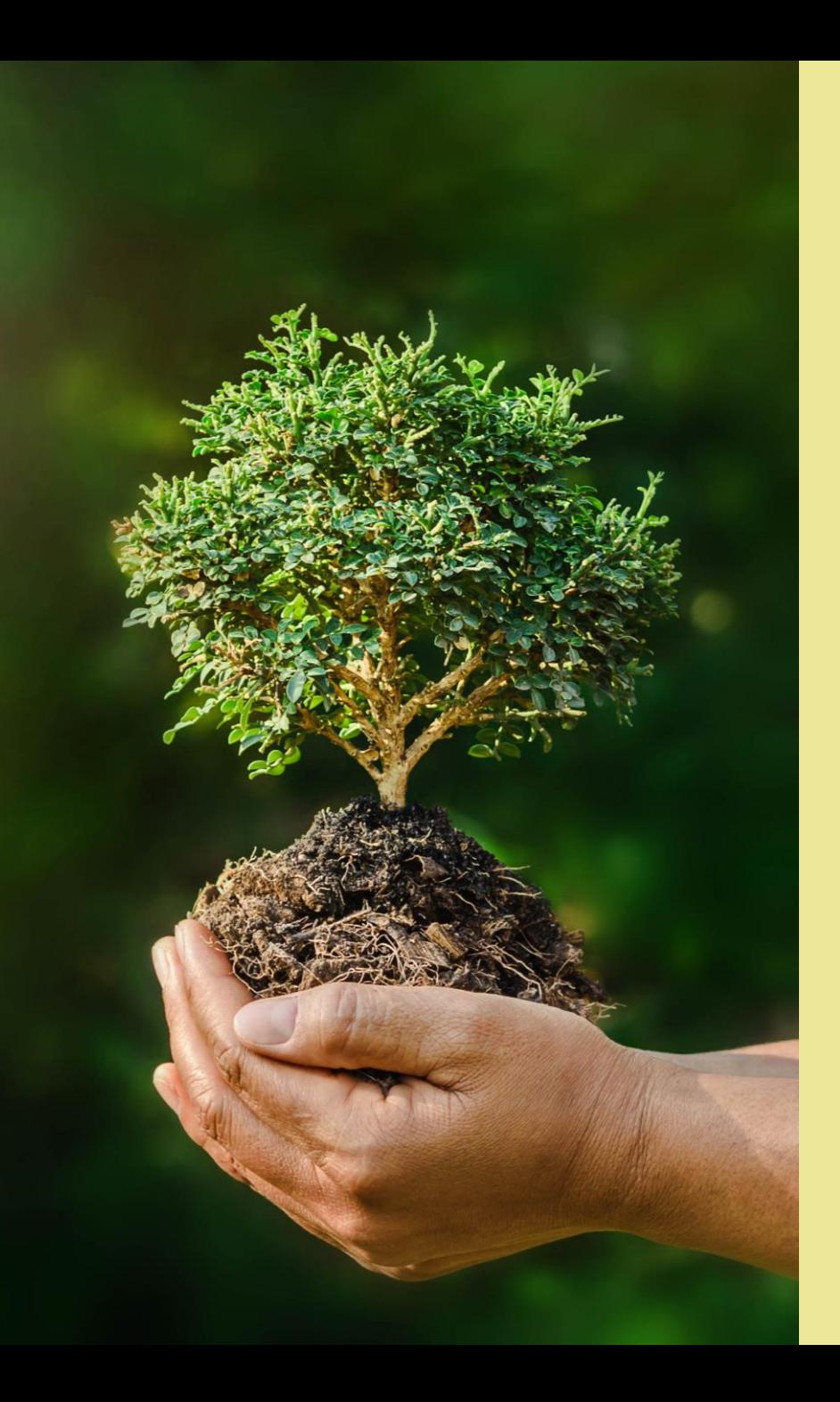

# Indhold

• Om værktøjerne RåderumsBenchmark og ØkonomiBenchmark

KL

- Formål
- Funktioner
- Målgrupper
- Introduktion til værktøjerne
- Refleksionsspørgsmål – ingen tal uden tale
- Brug værktøjet i budgetprocessen

K

Om værktøjerne RåderumsBenchmark og ØkonomiBenchmark

- en del af Kend din kommune

#### **Formål**

- Formålet med værktøjerne er at bidrage med nye indsigter om den kommunale økonomi gennem benchmarking på tværs af kommunerne
	- **RåderumsBenchmark** skaber basis for tværkommunal benchmarking på tværs af fagområderne og præsenterer 3 tilgange til at beregne et økonomisk mulighedsrum, som kan danne baggrund for fastsættelsen af økonomiske mål i budgetprocessen.
	- **ØkonomiBenchmark** giver overblik over kommunes rangering i udgiftsniveau sammenlignet med resten af kommunerne samt mulighed for at dykke ned i udvikling over tid og udgifter på funktionsniveau.

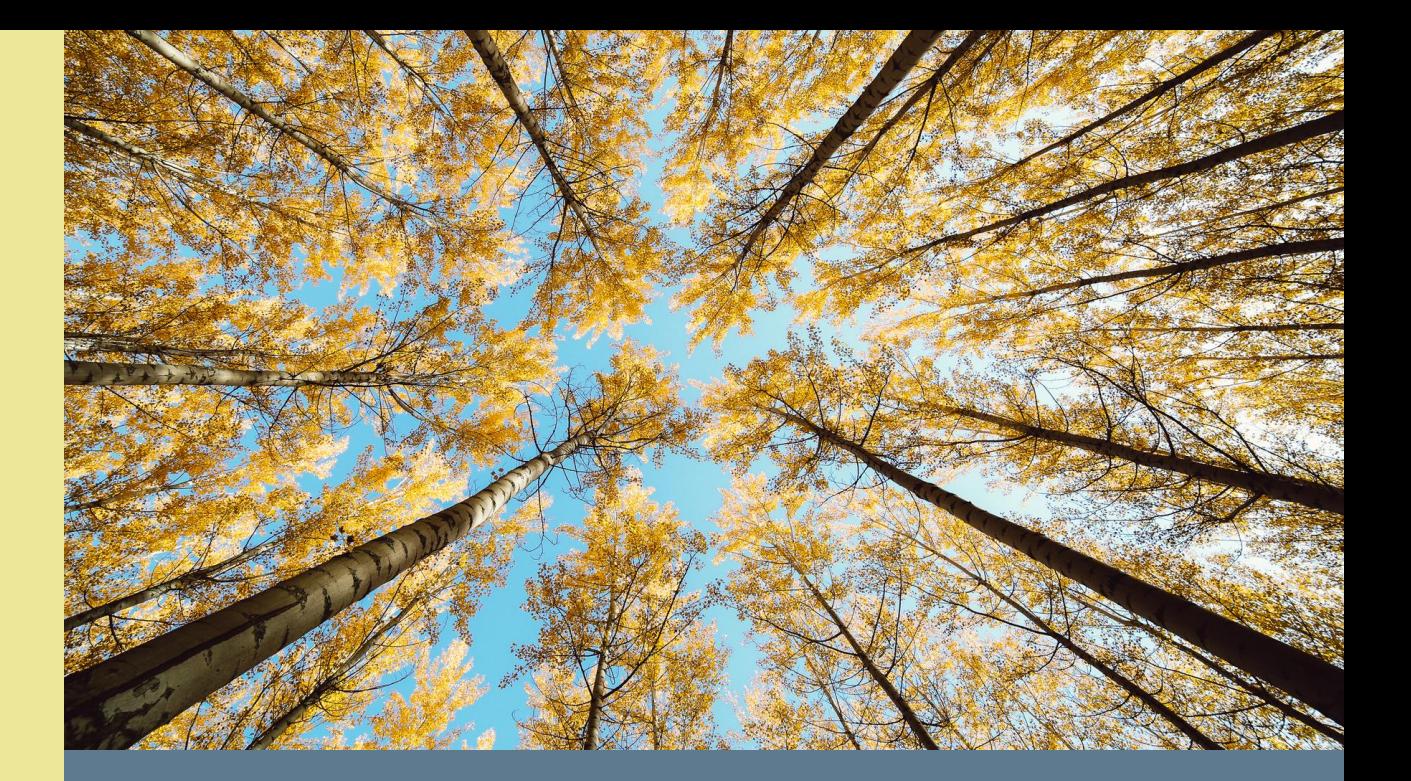

#### **En del af Kend din kommune**

- Værktøjerne er en del af Kend din kommune, som gennem benchmarking skaber basis for inspiration på tværs af kommunerne.
- Værktøjerne her har alene fokus på økonomiske nøgletal og indeholder derfor ikke aktivitetsdata.
- De økonomiske nøgletal er opdateret med de seneste tal for regnskab og budget. Alle data stammer fra FLIS.

#### **Funktioner**

#### **RåderumsBenchmark** tilbyder følgende funktioner:

- Overblik over benchmarkplacering på tværs af fagområder.
- Forskellige tilgange til beregning af mulighedsrum baseret på benchmarking.

**ØkonomiBenchmark** tilbyder følgende funktioner:

- Overblik over kommunens rangering i udgifter overordnet og på serviceområder
- Udvikling i rangering over tid.

• Årsager til rangering ud fra udgifter på funktionsniveau på de enkelte fagområder.

#### Beregnet mulighedsrum

RåderumsBenchmark opstiller 3 alternative tilgange til beregning af et økonomisk mulighedsrum:

#### **1. Valgt benchmark**

• Kommunen kan her selv vælge, hvilke(n) kommune(r) de ønsker at sammenligne sig med. Ved valg af flere kommuner sammenlignes der med en vægtet gennemsnitsudgift pr. borger i målgruppen.

#### **2. 5 pladser lavere**

• Kommunen kan her sætte som målsætning, at de ønsker at rykke deres benchmarkplacering til 5 pladser lavere udgiftsniveau, fx fra nr. 89 til 84. Beregningen tager således udgangspunkt i udgifterne hos den kommune, som lige nu ligger på den ønskede placering.

#### **3. Gennemsnit blandt sammenligningskommuner**

• Kommunen kan vælge at sammenligne sig med de 5 kommuner, som ud fra en række regressionsanalyser har de samme rammevilkår og dermed forventede udgifter inden for et givent fagområde.

## KIL

#### **Overordnet tilgang**

Mulighedsrummet beregnes med alle tre tilgange som forskellen i udgifter pr. indbygger i målgruppen i egen kommune relativt til den valgte benchmarkingenhed, hvorefter forskellen ganges op på antallet af borgere i målgruppen i egen kommune.

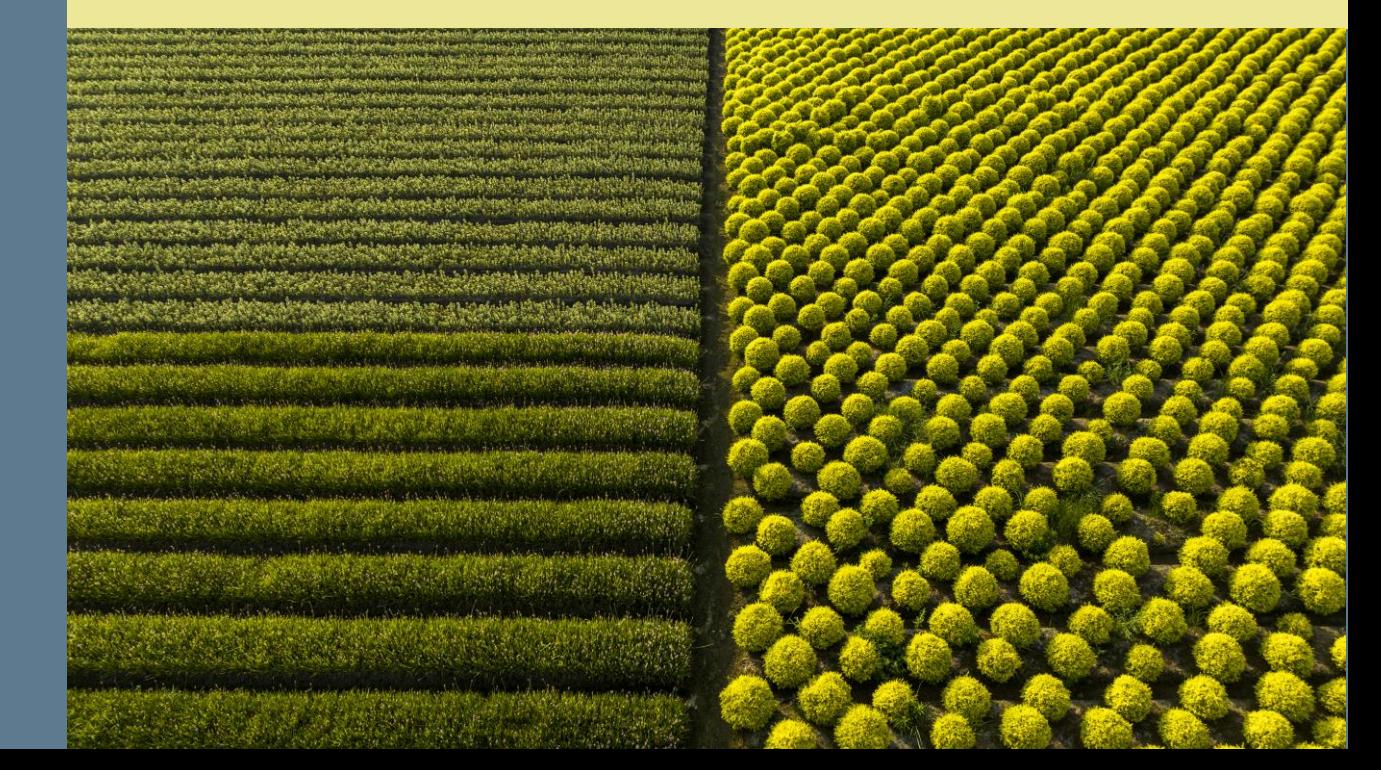

## **Målgrupper**

- Værktøjerne kan anvendes til flere forskellige målgrupper:
	- **ØkonomiBenchmark** kan både bruges til *det politiske niveau* til at give overblik over det samlede udgiftsbillede, men det kan også bruges til mere detaljerede analyser af årsager og udviklinger. Denne del forudsætter et større kendskab til kontoplanen på det enkelte fagområde og vil dermed oftest være interessant for *chefer og medarbejdere i forvaltningen.*
	- **RåderumsBenchmark** skaber overblik og bidrager til fastlæggelsen af økonomiske mål i budgetprocessen og egner sig derfor til *det politiske niveau*. Det anbefales, at *chefer og medarbejdere i forvaltningen* afprøver de forskellige metoder og evt. laver vejledende materiale til politikere*.*

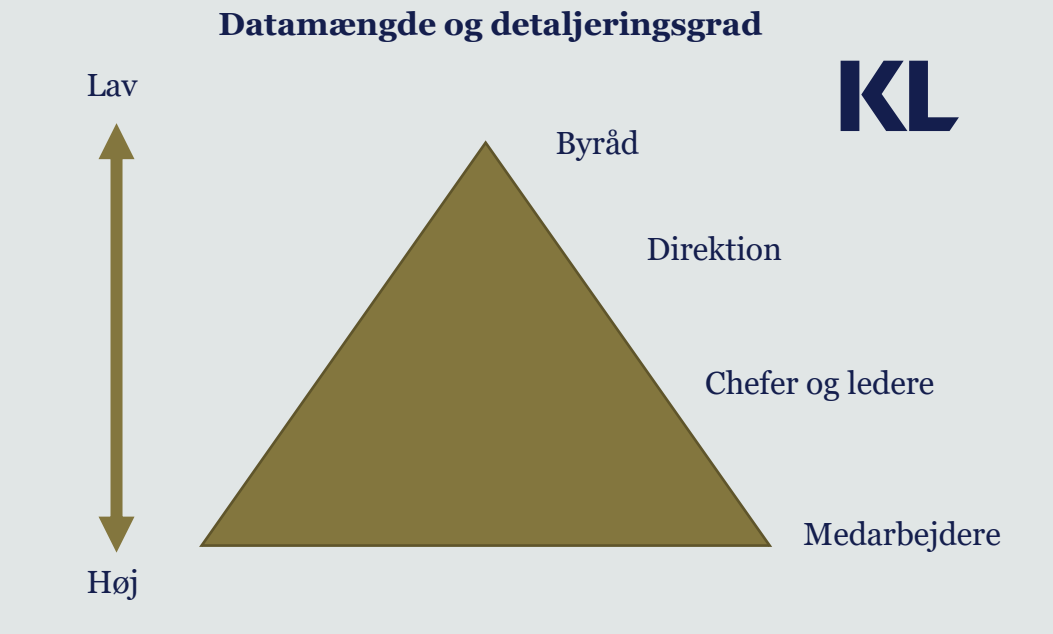

- Brugen af data skal altid være **afstemt med målgruppen:**
	- Oftest vil **chefer og medarbejdere** i forvaltningen have brug for at dykke ned i flere og mere detaljerede data for at kunne producere relevante analyser og beslutningsoplæg i budgetprocessen.
	- **Politikerne** skal i udgangspunktet alene præsenteres for data, som er relevante for at kunne sætte politisk retning for budgetprocessen.
	- Nogle kommuner oplever dog, at politikerne efterspørger flere og mere detaljerede data. Det er derfor altid vigtigt at afstemme databehovet i **dialog med den konkrete målgruppe**.
	- Eksempelvis skal det afstemmes om værktøjet skal bruges **interaktivt** med mulighed for yderligere analyse på møde, eller alene **som skriftligt baggrundsmateriale** (fx screen-dumps).

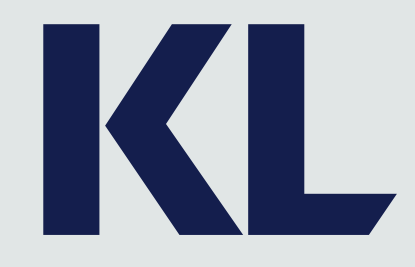

Vi skal knuselske de nøgletal, hvor vi ligger "dårligt". Det er dem, der viser hvor vi har et potentiale for at forbedre vores praksis og skabe råderum.

- Kommunal økonomichef

# Introduktion til værktøjerne

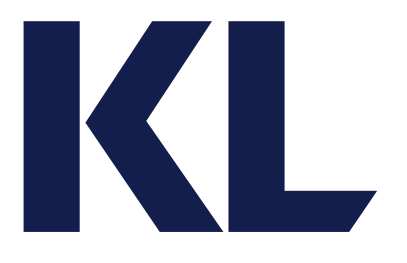

KL FLIS

# RåderumsBenchmark -et dialogværktøj

Se også ØkonomiBenchmark med økonomiske nøgletal fra Kend Din Kommune:

**ØkonomiBenchmark** 

Forside

Hvad er RåderumsBenchmark?

RåderumsBenchmark

Metode og data

Vælg kommune

Overblik

Analyse

### Vælg kommune og få overblik over benchmarkplacering KL på tværs af fagområder

- Under Vælg kommune bliver du bedt om at indtaste din **kommunes pinkode og vælge din kommune.**
- Derefter bliver du præsenteret for et samlet overblik over **din kommunes benchmarkplacering** på tværs af fagområderne (udgifter

pr. borger i målgruppen – lav til høj)**.**

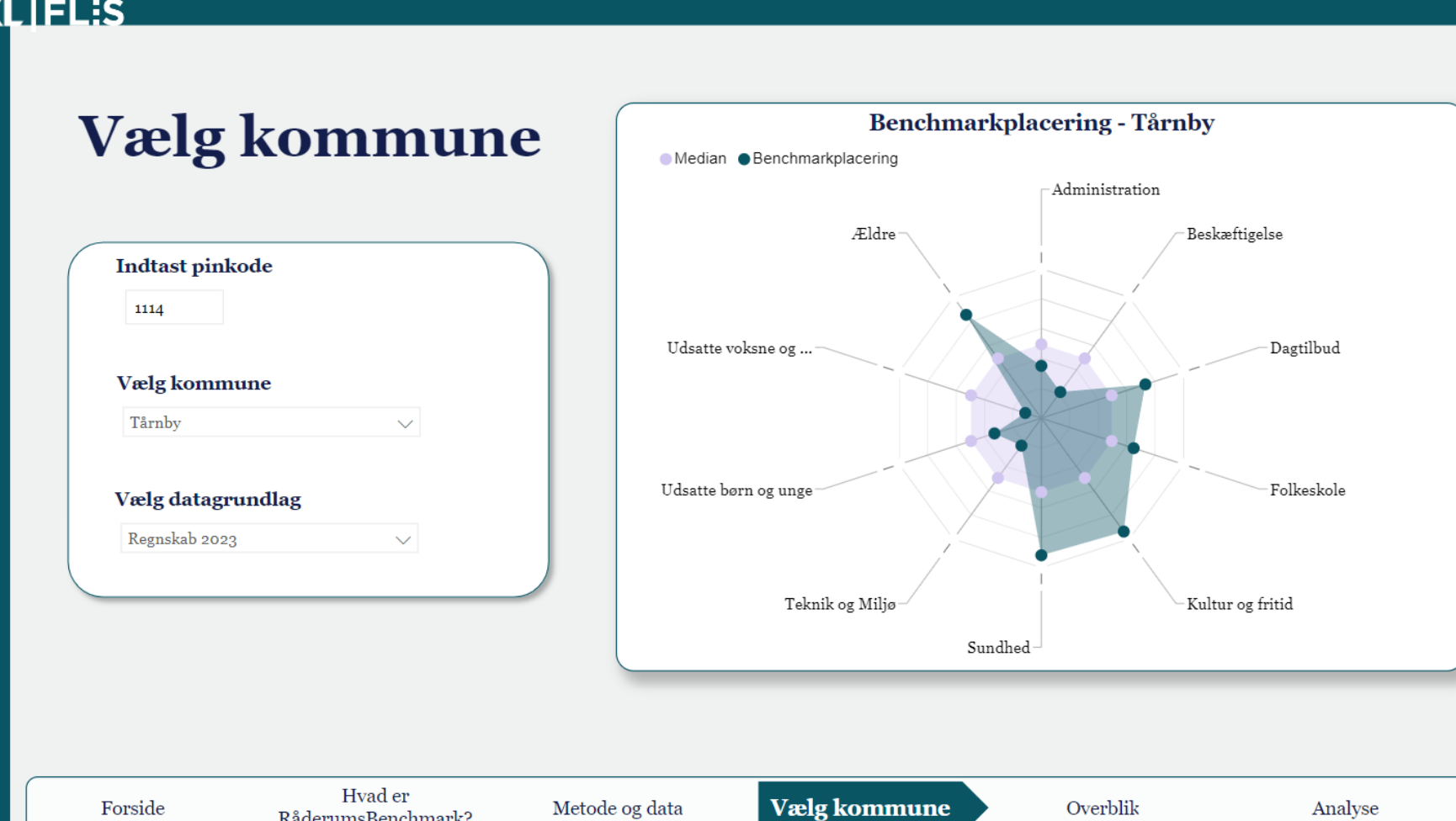

# KL

## Overblik over mulighedsrum på tværs af fagområder

KLIFL:S

- Under Overblik får du præsenteret **3 tilgange til beregning af mulighedsrum** på tværs af fagområder:
	- 1. At ligge 5 pladser lavere
	- 2. At være på niveau med gennemsnittet blandt sammenligningskommuner
	- 3. At nå samme resultat som et selvvalgt benchmark.
- Til venstre **vælger du hvilken tilgang, du ønsker at benytte.**
- Til højre får du dernæst præsenteret **mulighedsrummet rangeret efter størrelse på de enkelte fagområdet** præsenteret som tabel og figur.

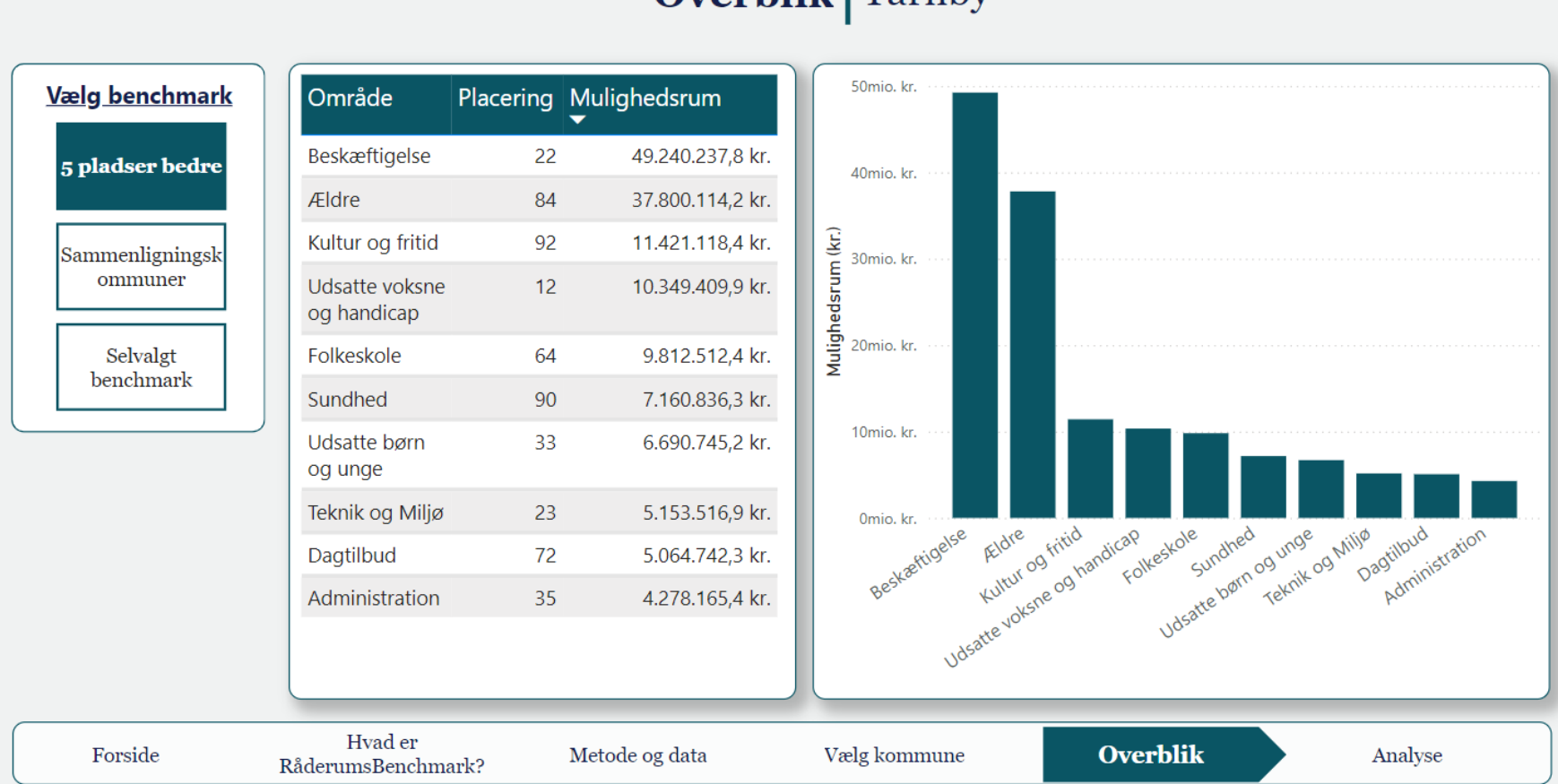

 $\alpha$ verblik Tårnby

## Tilgange til beregning af mulighedsrum

- Under Analyse får du mere detaljeret information om **de enkelte kommuners placering og udgifter** på det enkelte fagområde.
- Du **skifter mellem fagområder**  øverst til venstre.
- Under **Vælg benchmark** bliver du bedt om at vælge, hvilken tilgang du ønsker til beregning af mulighedsrummet i venstre side.
- De valgte benchmark-kommuner vil blive **listet i tabellen** til højre, og de vil være markeret i søjlediagrammet nederst med **lilla**, mens din kommune vil være **orange.**
- 13 din kommunes seneste regnskab.• Afhængigt af dit valg vil der til højre blive beregnet et mulighedsrum (mio. kr.) relativt til

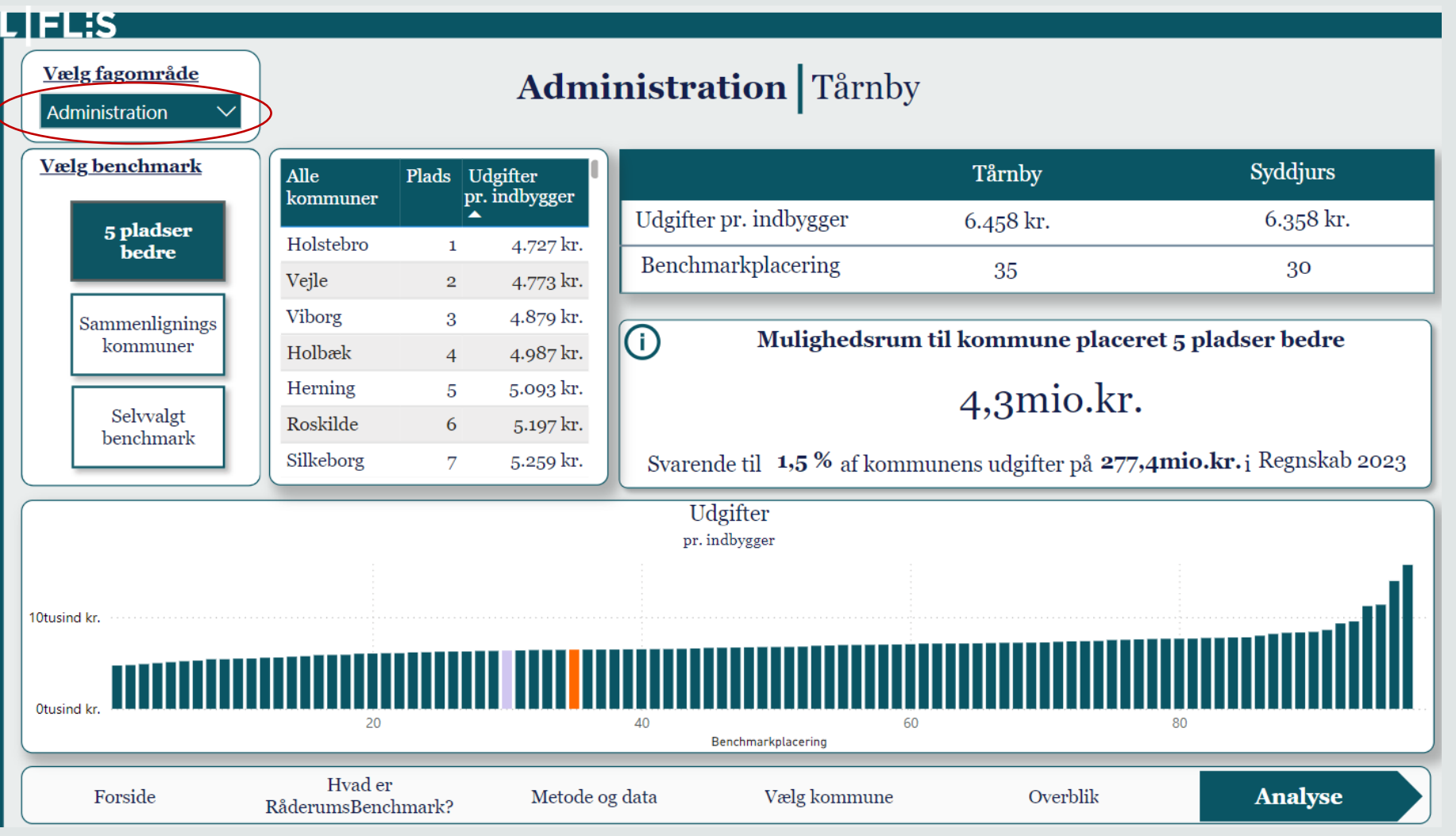

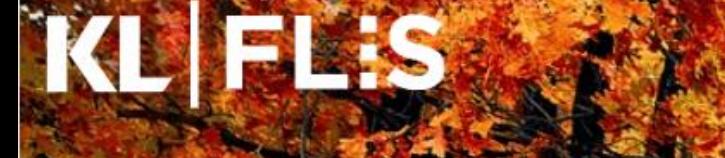

14

#### Kend Din Kommune

#### Økonomibenchmark

Dette er genvejen til de økonomiske nøgletal i din kommune

Se også rapporten RåderumsBenchmark, der indeholder beregninger af mulighedsrum:

**RåderumsBenchmark** 

Forside

ØkonomiBenchmark

Hvad er... Overblik Økonomi...

Benchmark...

Dataafgræns...

# Overblik

- På overblikssiden bliver du bedt om at indtaste din **kommunes pinkode og vælge din kommune.**
- Derefter bliver du præsenteret for et samlet overblik over **udviklingen i din kommunes benchmarkplacering** på udgifter til de forskellige serviceområder over de seneste 3 år.
- Du kan ligeledes få et samlet overblik over kommunens benchmarkingplacering på udgifter til hhv. **anlæg, overførsler og service** ved at klikke dig ind under fanen øverst til højre.

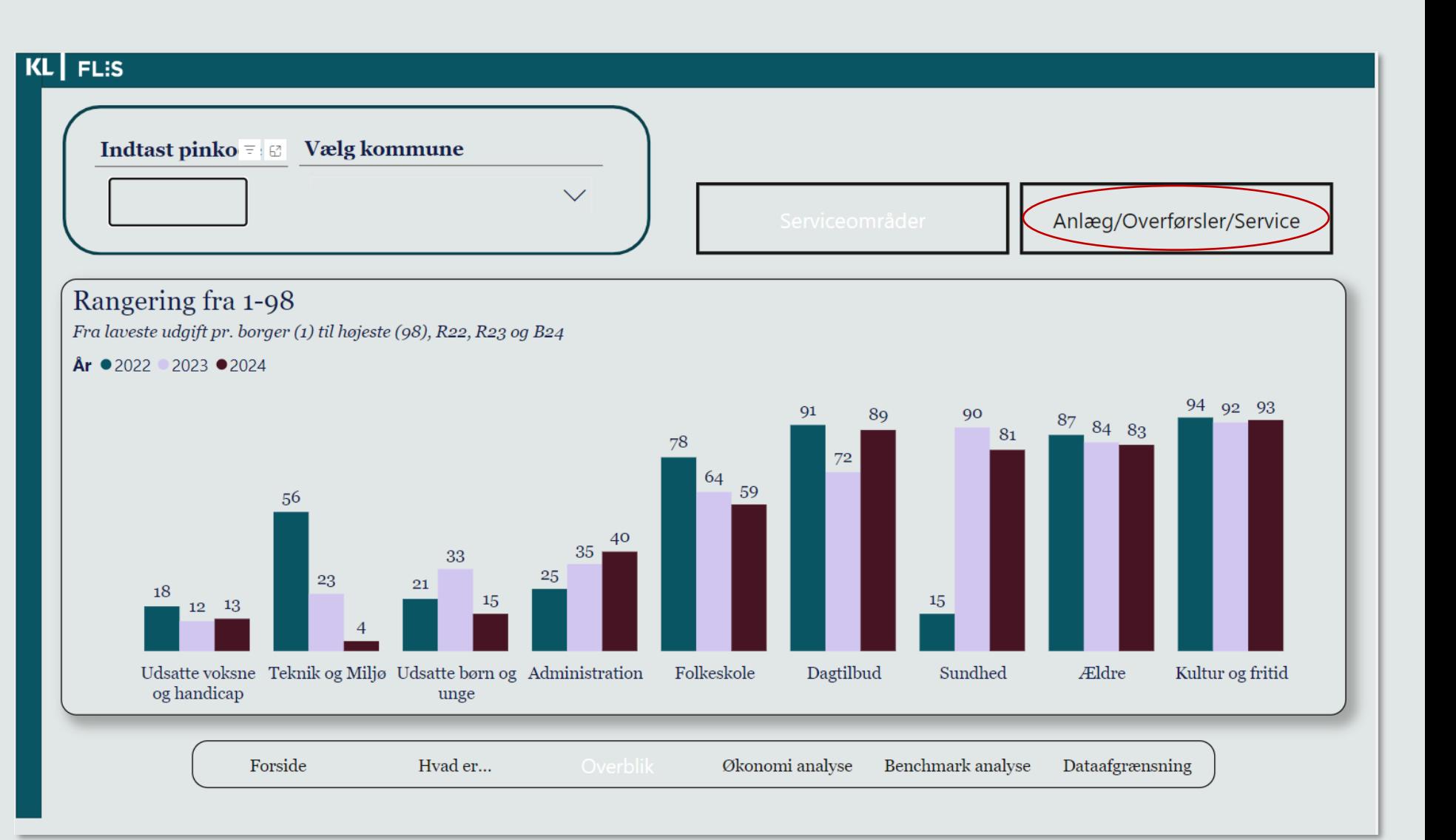

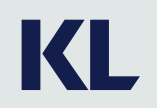

#### Økonomianalyse

- Under **Økonomianalyse** får du indblik i udgifternes fordeling på de enkelte funktioner.
- Du klikker dig ind på et **fagområde** øverst på siden.
- Herefter får du indblik i de **samlede nettodriftsudgifter**  de senest 3 år samt budgettet for indeværende år.
- Nederst kan du se **udgifternes fordeling på funktioner**, udviklingen siden sidste år og kommunens rang målt på udgifter pr. borger (lav til høj).

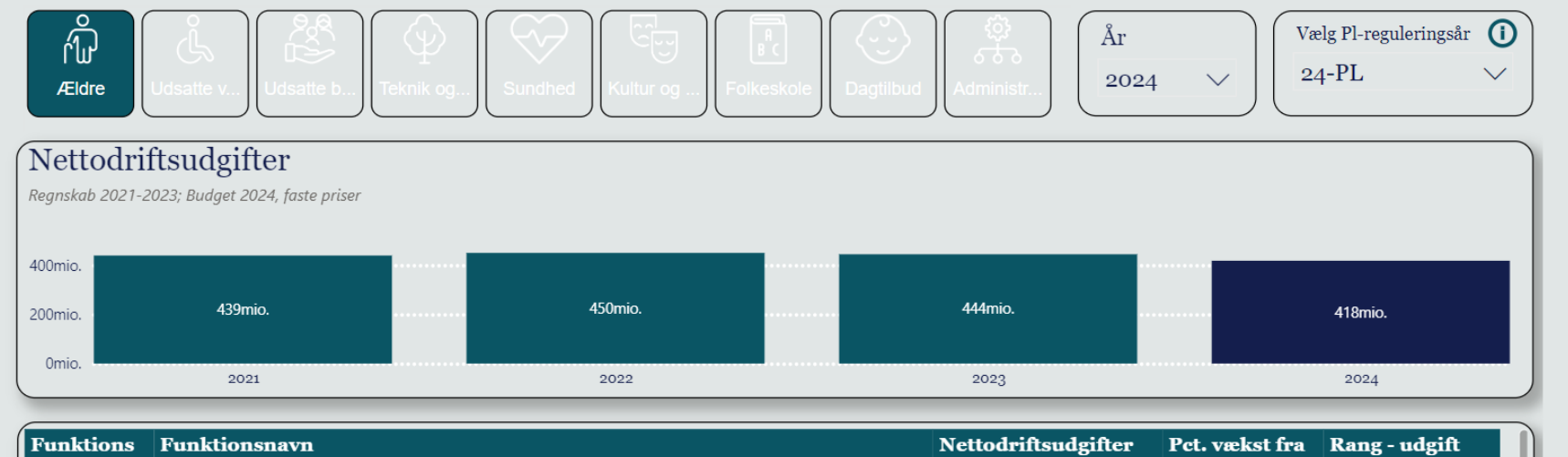

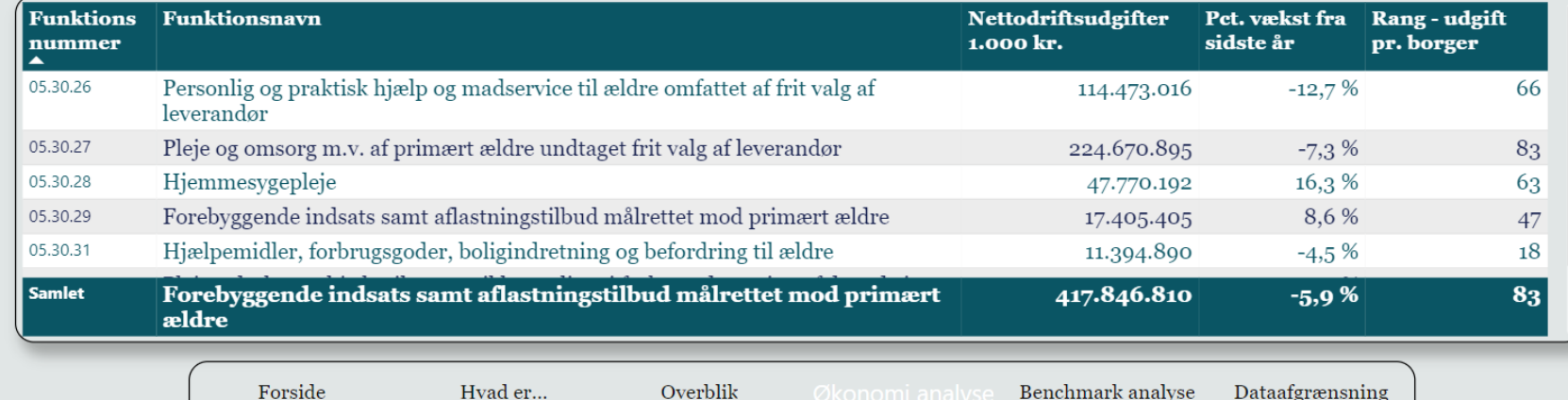

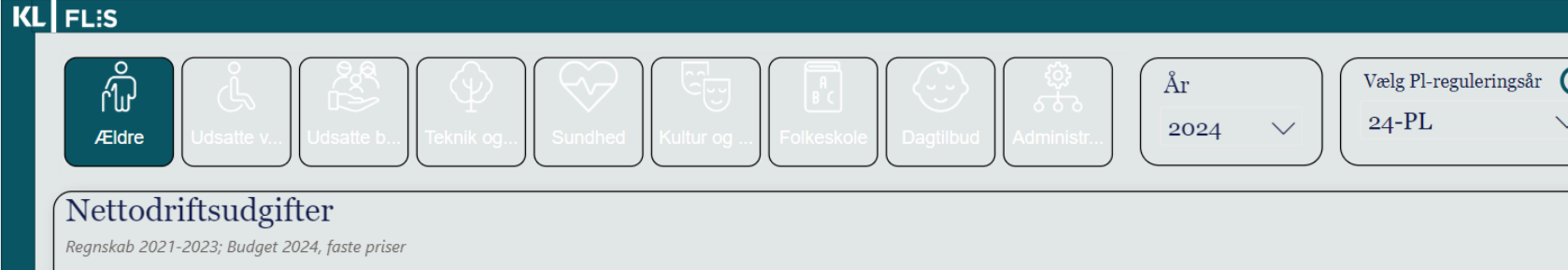

#### KIL

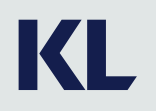

#### Benchmarkanalyse

- Under **Benchmarkanalyse** bliver du først præsenteret for din kommunes **udgifter pr. borger i målgruppen** relativt til et regions- og landsgennemsnit.
- På landkortet bliver du præsenteret for et overblik over **kommunernes udgifter pr. borger**, hvor en lys farve indikerer lave udgifter og en mørk farve indikerer høje udgifter.
- **Vælg en region** for at zoom ind på kortet.

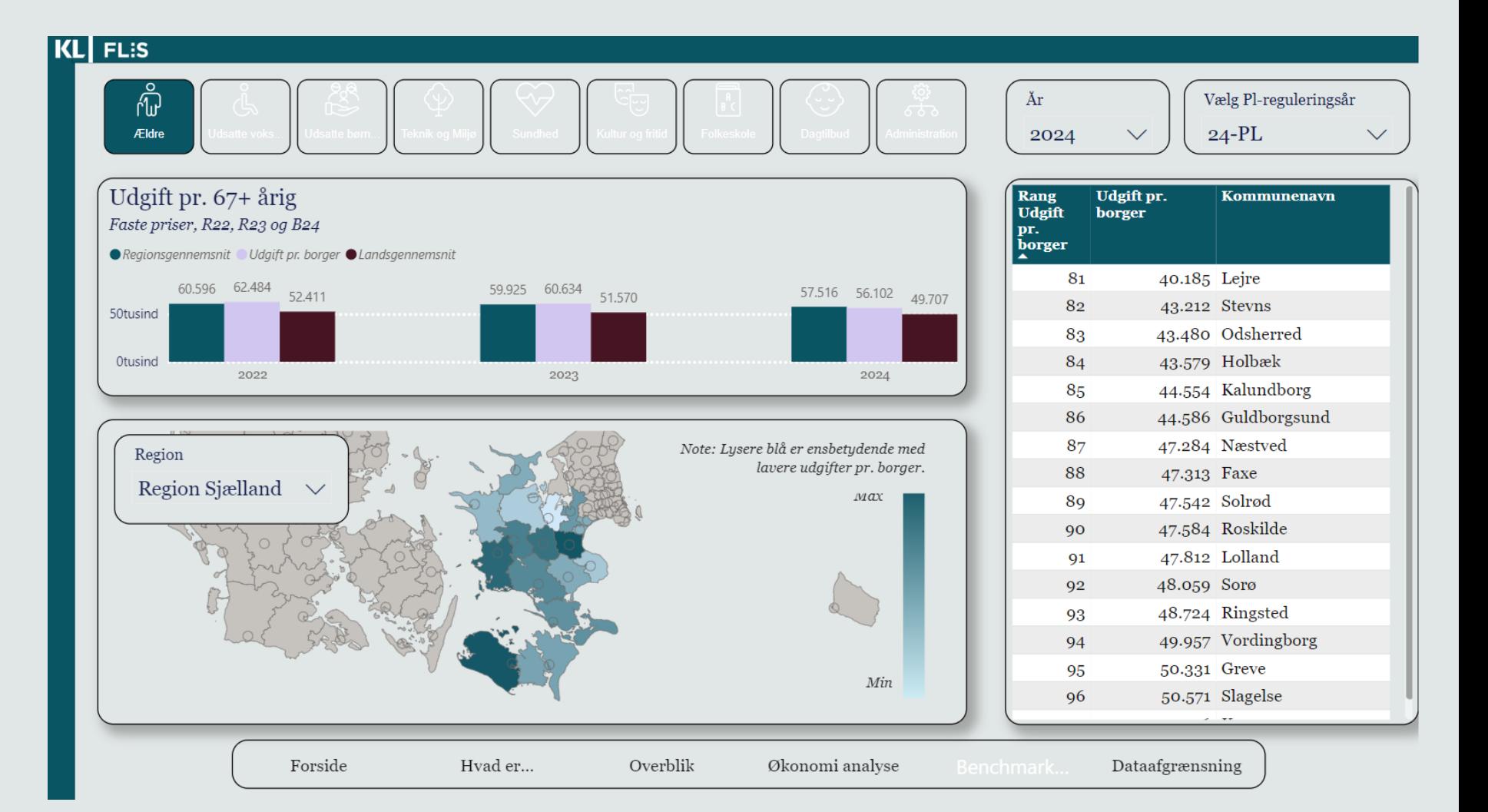

# Brug værktøjet i budgetprocessen

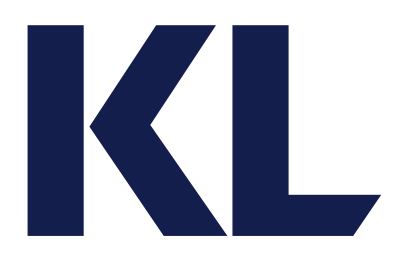

#### Formål med at anvende nøgletal **i budgetprocessen**

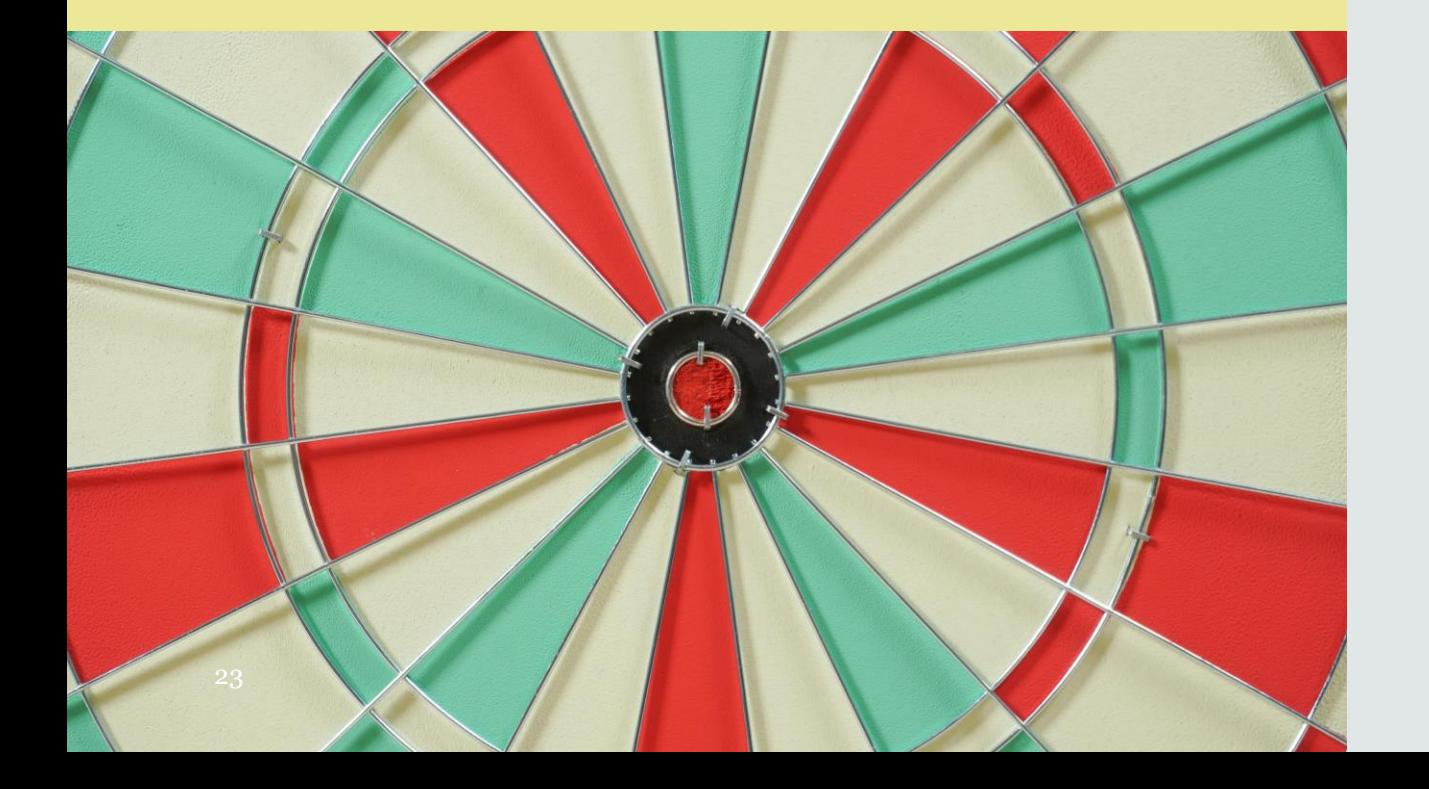

• At spotte, hvor vi har **det største mulighedsrum** for at skabe råderum

KL

- Understøtte den tværgående prioritering i budgettet
- **Identificere kommuner**, hvor vi kan få inspiration til, hvordan opgaven kan løses mere effektivt
- Igangsætte **dialog** om sammenhæng mellem udgiftsniveau og kvalitet

#### Eksempel på anvendelse i budgetprocessen: Korsbæk Kommune

- Budgetprocessen kickstartes med **temadrøftelser i de politiske udvalg** med deltagelse af udvalgsmedlemmer samt den ansvarlige direktør, centerchefer og nøglemedarbejdere i økonomifunktionen
- På mødet diskuteres potentialer på de enkelte fagområder med udgangspunkt i de forskellige tilgange til at beregne et mulighedsrum i **RåderumsBenchmark**
- **Forvaltningen** får herefter til opgave at producere materiale, som underbygger, hvordan potentialerne kan realiseres. Her kan de bl.a. gøre brug af:
	- Resultater fra Kend Din Kommune
	- Benchmarking fra **ØkonomiBenchmark**
	- Råderumsforslag fra Idébanken
- På et opfølgende møde præsenteres politikerne for **potentialepakker** og forvaltningen laver en indledende **trykprøvning** af række råderumstiltag

#### Eksempler på potentialerpakker: Fastlæggelse af økonomiske mål og underbyggende analyser på fagområderne

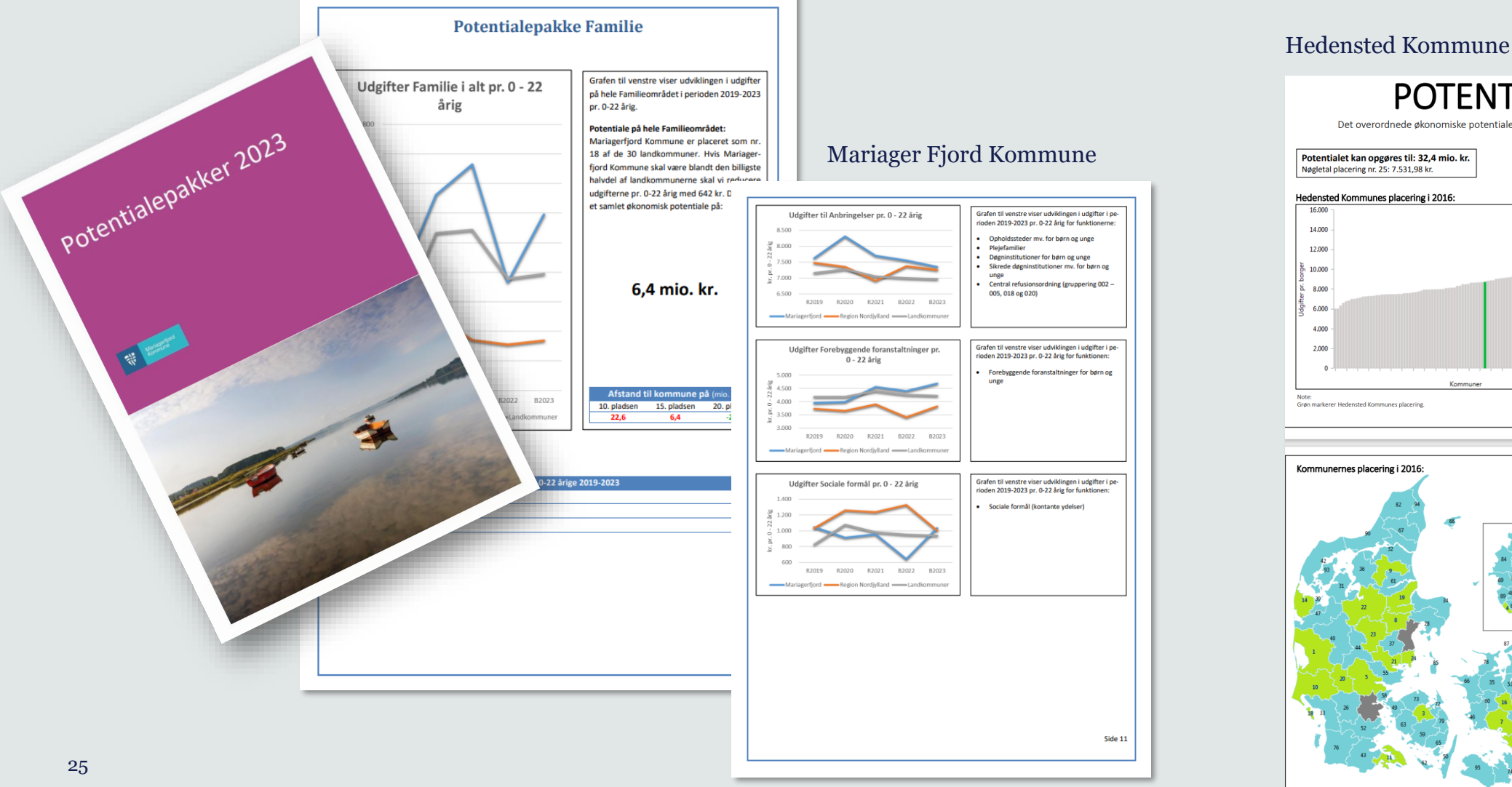

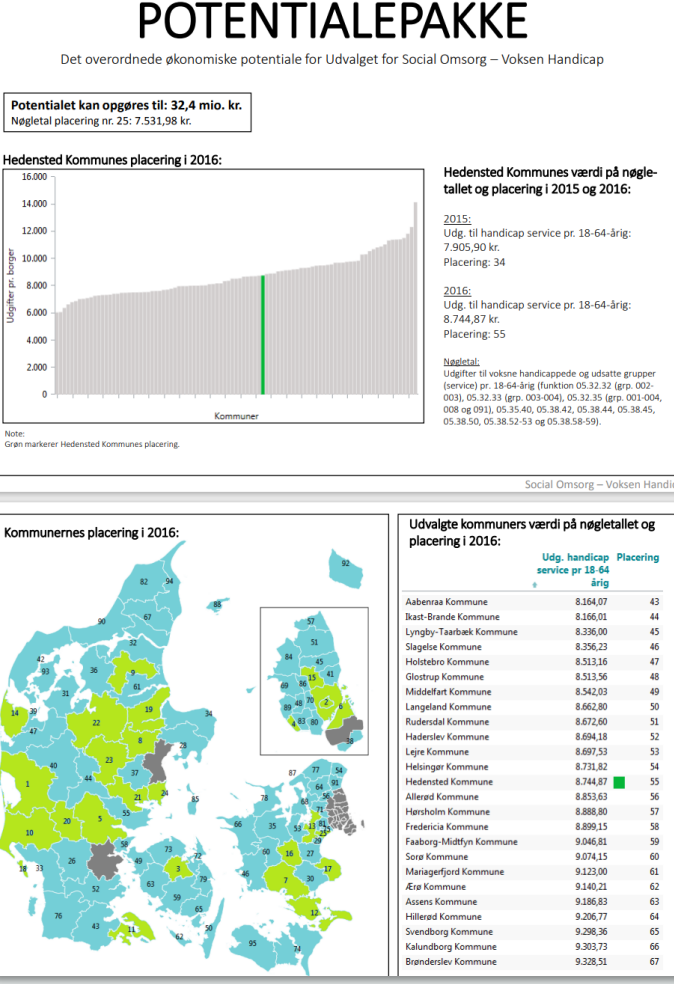

#### Spørgsmål eller kommentarer?

Vi modtager meget gerne feedback på værktøjerne.

Kontakt Peter Riis [\(PRI@kl.dk\)](mailto:PRI@kl.dk) eller Niklas Jespersen ([NJE@kl.dk\)](mailto:NJE@kl.dk)

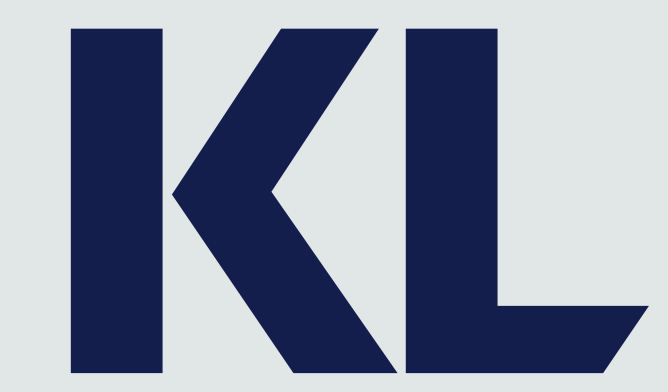